## **Per CAIXER AUTOMÀTIC o SERVICAIXA**

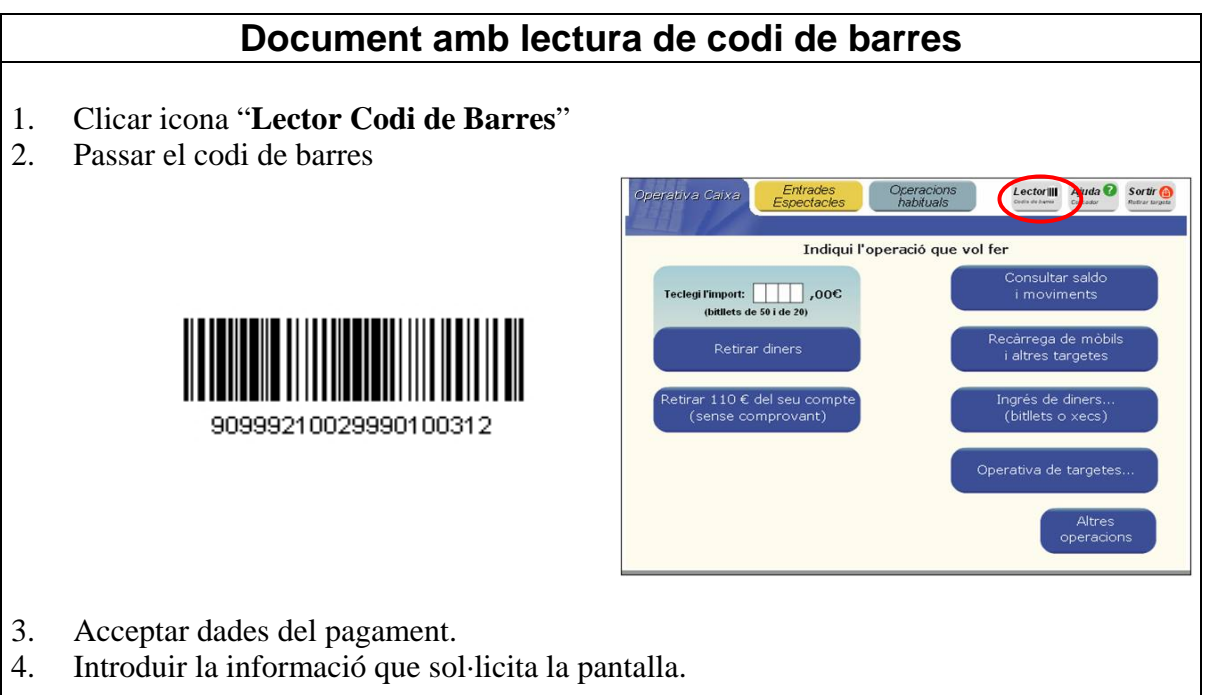

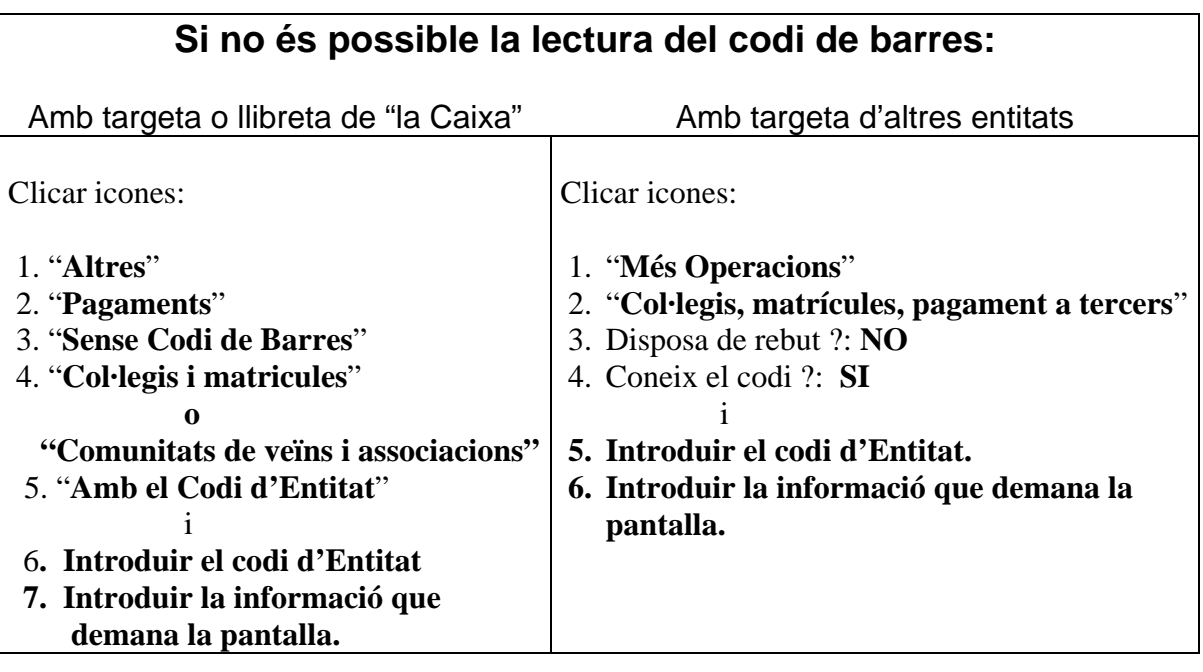

Un cop s'hagi fet l'operació, s'imprimiran dos rebuts, un per a la persona pagadora i l'altre per lliurar a l'Entitat.

## **Per LÍNIA OBERTA**

Seleccionar  $\rightarrow$  Comptes / Transferències i traspassos / Ingressos sense conèixer el número del compte de destinació / A tercers / Nou Ingrés.

Imprimir justificant per lliurar a l'Entitat.